### Introducing your Meridian M3905 Telephone

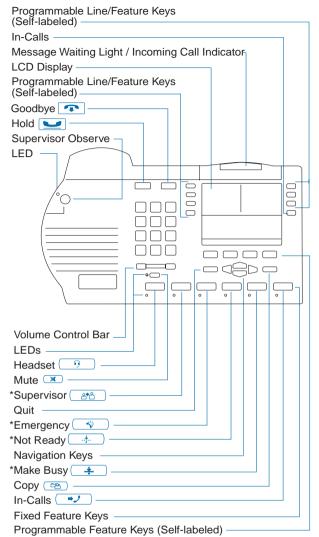

<sup>\*</sup>Note: These keys can be re-configured to meet the user's needs. You may purchase the optional Key Cap Package from your Nortel Networks distributor.

### **Applications**

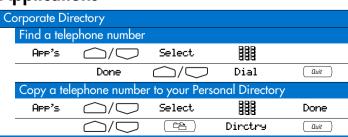

### Programming your Meridian M3905 Telephone

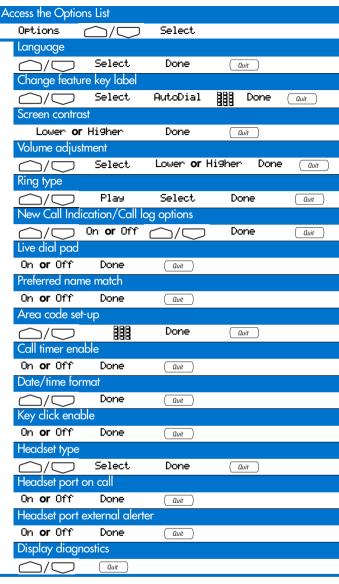

### Applications (continued)

| P P 3       | 0110 (001111110 | <b></b> /                      |                          |                                               |
|-------------|-----------------|--------------------------------|--------------------------|-----------------------------------------------|
| t-to-Set Me | ssaging         |                                |                          |                                               |
|             | <u> </u>        |                                |                          |                                               |
| Activate    |                 |                                |                          |                                               |
| Oppis       | $\bigcirc$      | Select.                        | Edit.                    |                                               |
|             |                 | 201000                         |                          |                                               |
|             | 888             | Done                           | On <b>or</b> Off         | Quit                                          |
|             | 000             |                                |                          |                                               |
|             | •               | t-to-Set Messaging<br>Activate | Activate  App's / Select | Activate  APP's \(\sim\) \(\sim\) Select Edit |

P0942075 Standard Issue 1.00

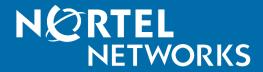

# Meridian Digital Telephones

# M3905 Call Center Quick Reference Card

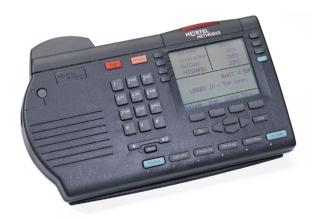

For additional information on the operation of your telephone, please consult the Meridian Digital Telephones M3905 Call Center Telephone User Guide.

### **Telephone Features**

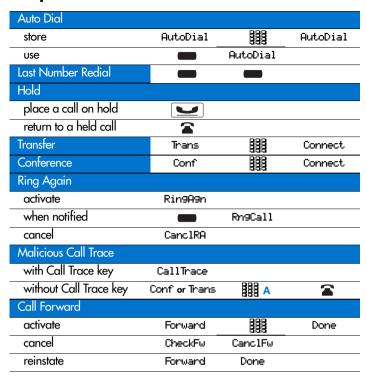

## **Call Center Agent Features**

| Activity Code               |              | 888 B |        |
|-----------------------------|--------------|-------|--------|
| ACD calls                   |              | 444   |        |
| In-Calls indicator flashes  | → <b>ノ</b> C |       |        |
| end an ACD call             | or i         | or    | or     |
| Emergency                   | *            |       |        |
| Not Ready                   |              |       |        |
| to perform post-call tasks  |              |       |        |
| to receive ACD calls again  |              |       |        |
| Non-ACD calls               |              |       |        |
| to answer when ringing      | <b></b>      |       |        |
| to make a non-ACD call      |              | 888 H |        |
| Communicate with your supe  | ervisor      |       |        |
| LED indicator flashes       |              |       |        |
| on a call when LED indicate | or flashes   |       | ( a*a) |
| call your supervisor        |              |       |        |
| return to ACD call          | <b>-</b> J   |       |        |
| Conference with supervisor  | and ACD call |       |        |
| Transfer call to supervisor |              |       | T      |

| Walkaway and Return     |        |         |      |
|-------------------------|--------|---------|------|
| on active ACD or non-AC | D Call | <u></u> | D    |
| in Not Ready mode       |        |         | D    |
| Return from Walkaway    | E      |         | or 📦 |

### **Call Center Supervisor Features**

| Answer Agent (when indicator flashes)    |                |               | (≗64       |
|------------------------------------------|----------------|---------------|------------|
| Answer Emergency (when indicator flashes |                | *•            |            |
| Call Agent                               |                | 999 F         |            |
| Interflow (when call queue ex            | ceeds threshol | d)            |            |
| activate                                 | Interflow      |               |            |
| deactivate                               | Interflow      |               |            |
| Night Service                            |                |               |            |
| enter Night Service                      | Night          | 6 ( "N" for N | light)     |
| transition to Night Service              | Night          | 8 ( "T" for T | ransition) |
| exit Night Service                       | Night          | 3 ( "D" for D | Day)       |
| Observe                                  |                |               |            |
| Observe agent                            | ( <u>2</u> 2)  | 888 K         |            |
| talk to observed agent                   | ( <b>44</b>    |               |            |
| leave Observe mode                       | •              |               |            |
| Display agent status                     | DisplayA9t     |               |            |
| Display queue                            | DisplayQue     | or (°<⊏⟩JJ)   |            |

### **Agent and Supervisor Features**

| Agent login                                       | E → → → → → or |  |
|---------------------------------------------------|----------------|--|
| Login with Agent ID and Multiple Queue Assignment |                |  |
| default login                                     | → <b>ノ</b>     |  |
| Correct errors during the logir                   | n procedure    |  |
| to correct previous entry                         | <b>₿₿₿</b> H   |  |
| Agent Logout                                      | D              |  |
| Damarka                                           |                |  |

### Remarks

- A Dial the Malicious Call Trace Flexible Feature Code (FFC).
- B Dial the code that corresponds to your current activity.
- C If Call Forcing is configured, the call is answered automatically.
- Disconnect your headset.
- Connect your headset, or press the Headset key 10 to turn off the LED if you are using the optional handset.
- F Dial the Agent's Position ID.
- G Dial your Agent ID (if required).
- H Dial [1] #, if you make a mistake while logging in, to delete the Supervisor ID, ACD DN, or Priority that you just entered

| _egend |                                               |
|--------|-----------------------------------------------|
| 888    | Dial the number (see "Remarks").              |
|        | Press a non-ACD (not In-Calls) extension key. |
| 📥 or 🖀 | Press the key located beside the indicator.   |

### Call Log and Directory

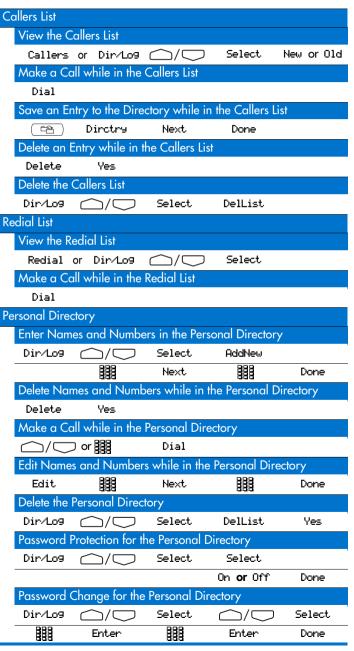